## Instação do Flash 10 no Linux educacional

Para instalar o flash 10 siga os seguinte passo:

- Acesso o menu iniciar e vá no item Adicionar e Remover Programas (Adept).
- Coloque a sua senha de usuário administrador e click em OK.

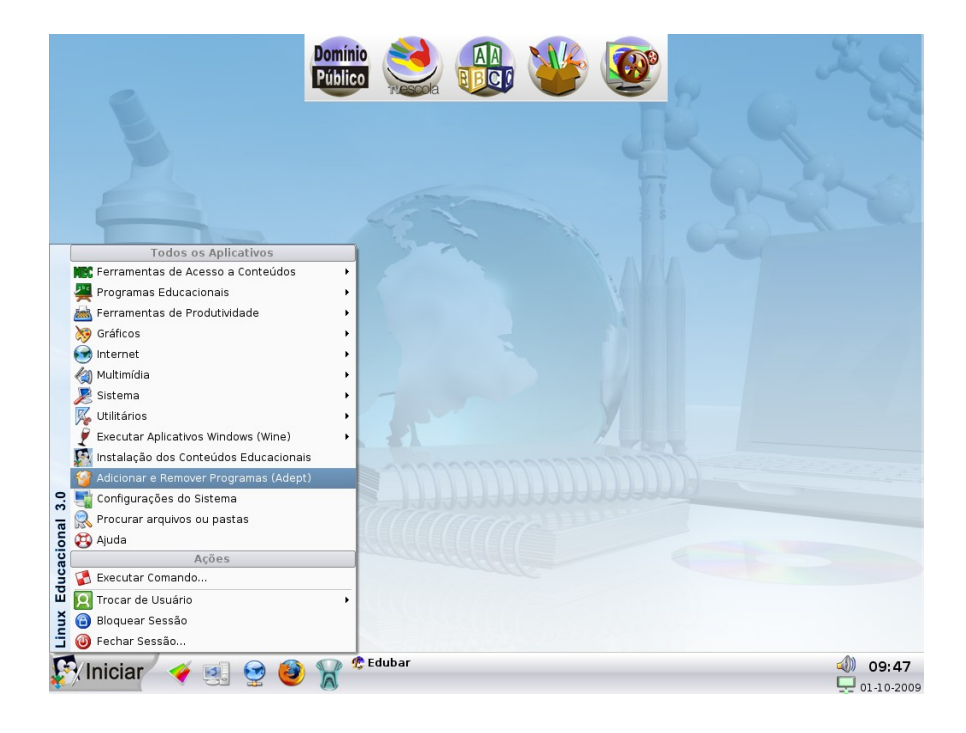

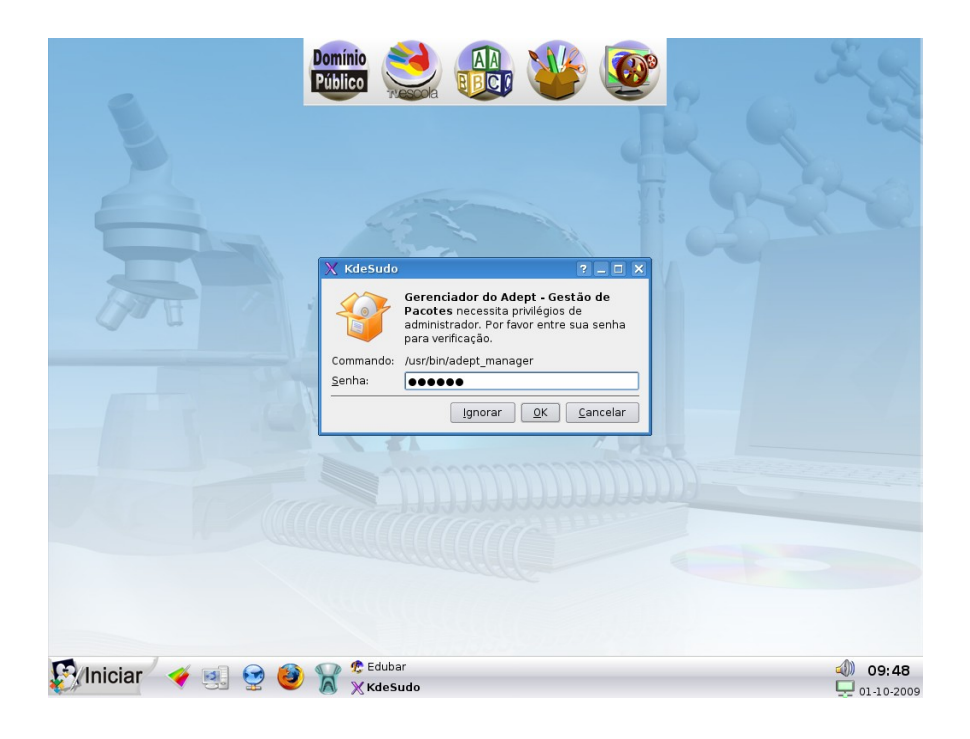

- Depois do Adept aberto vamos atualizar o repositório.
- Acesse o menu Adept no conto superior esquerdo e depois Gerenciar Repositórios.
- Uma nova janela irá se abrir, nela vamos escolar o repositório padrão para ser atualizado.. selecione na seta o item SERVIDOR PRINCIPAL e depois em click em close e o seu sistema irá baixar atualizações sem fazer instalação alguma.
- No campo busca digite Flash e desinstale o pacote com o nome **Flashplugin-nonfree** como descrito na figura.
- Após o fim da atualização feche o aplicativo Adept.

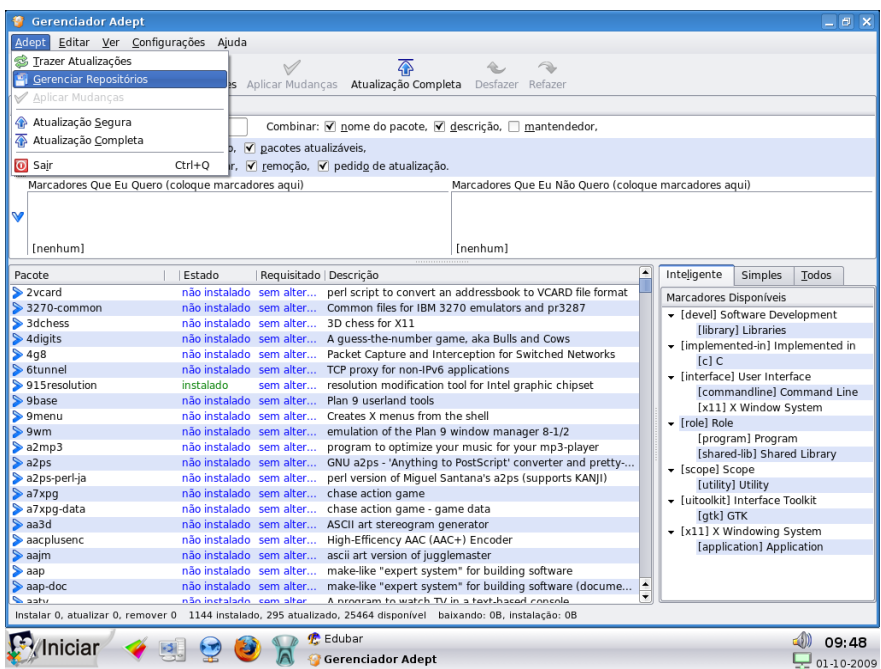

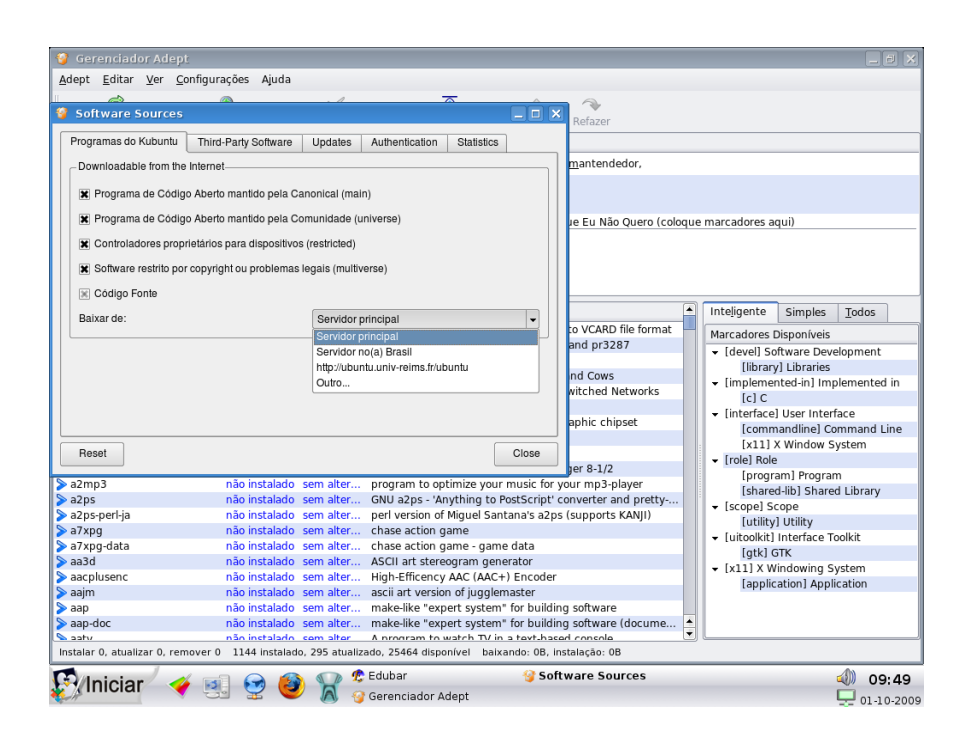

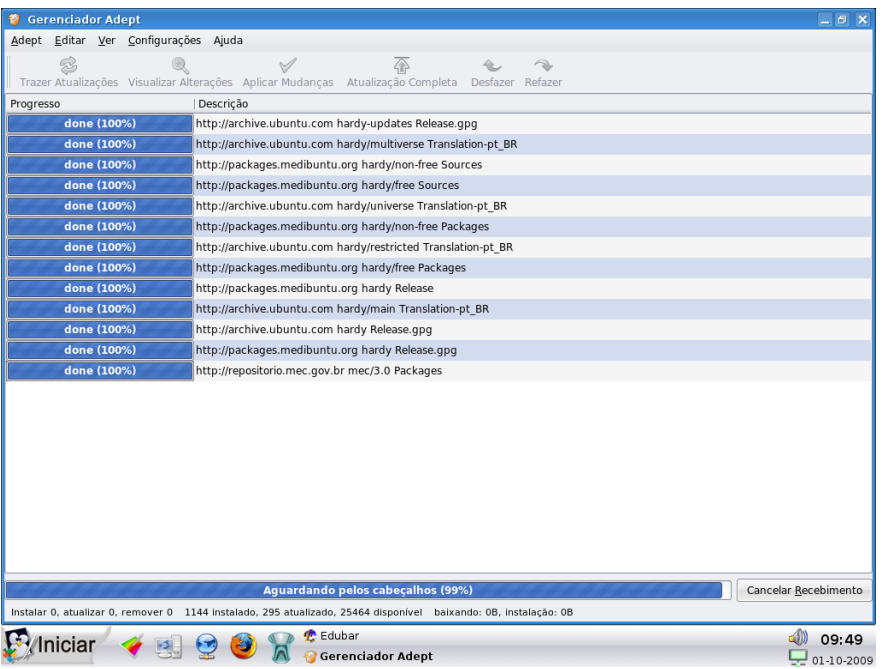

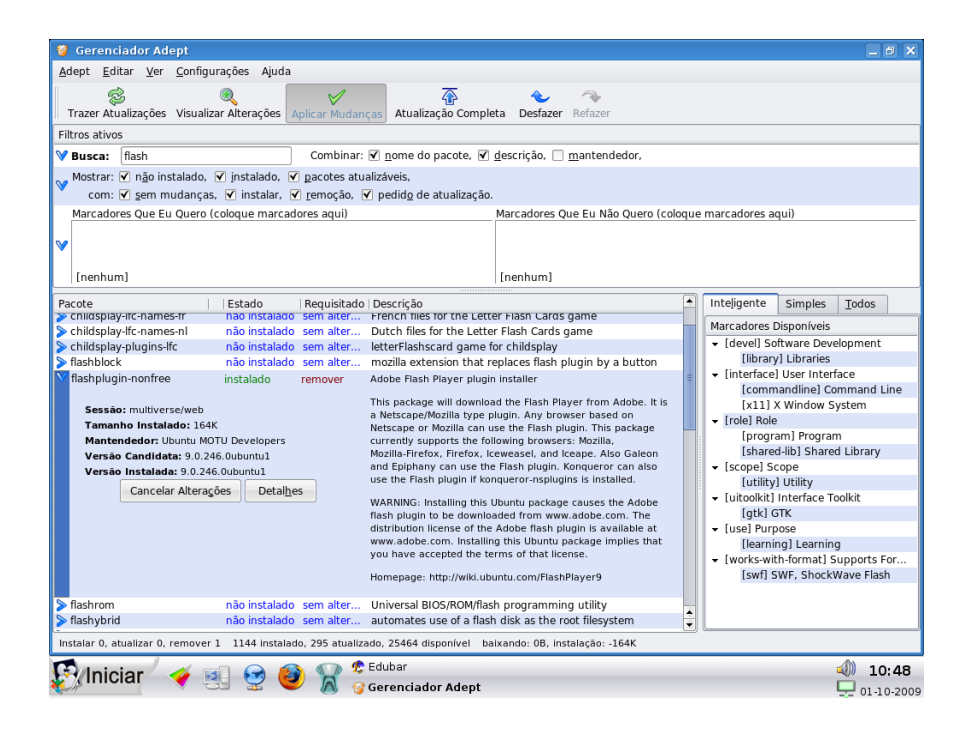

- Agora acesse o site [www.flash.com](http://www.flash.com/) e baixe o arquivo do Flash para o Linux no caso do .DEB.
- Depois salve em sua área de de trabalho ou no local mais adequado para você.

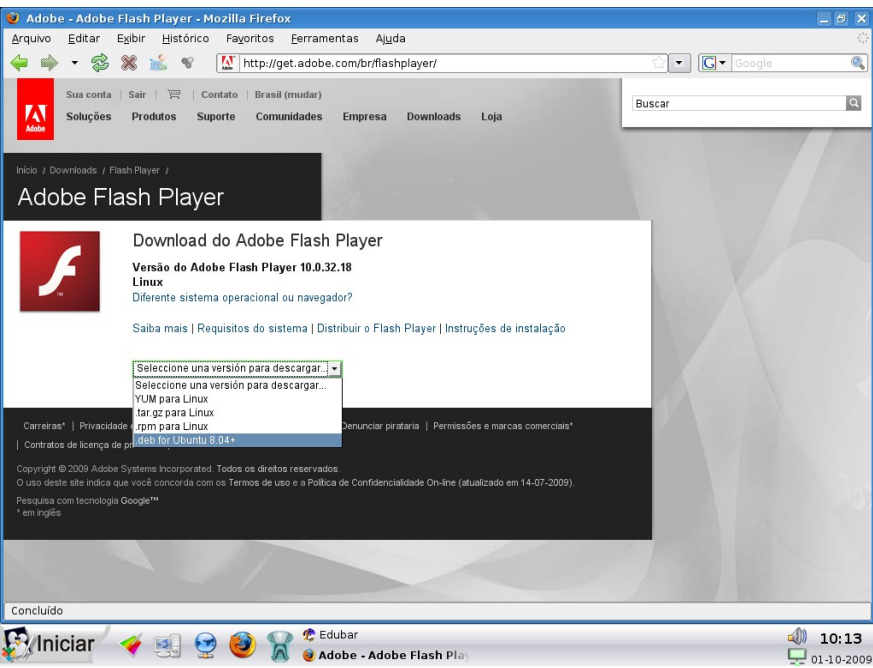

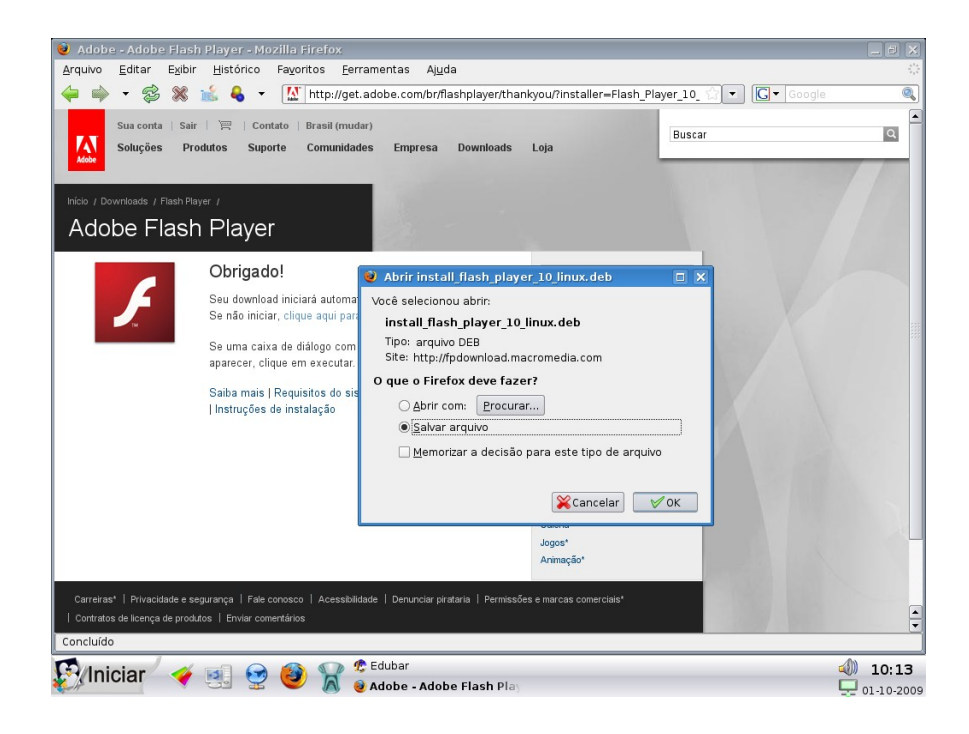

- Ao terminar de baixar o arquivo, identifique o local onde você salvou e de um duplo Click para começar a instalação.
- O aplicativo irá informar o fim da instalação e você poderá fechar o aplicativo.

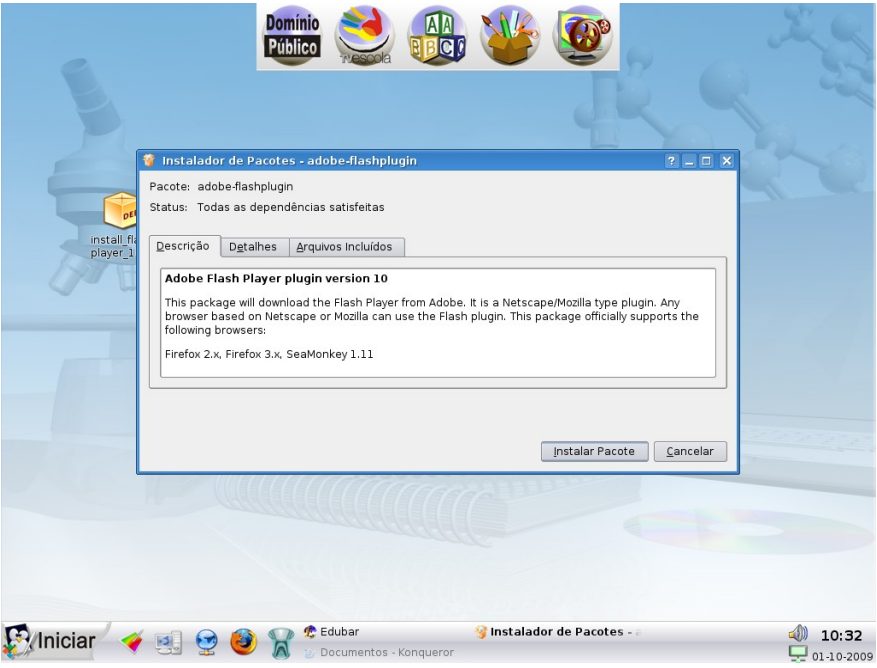

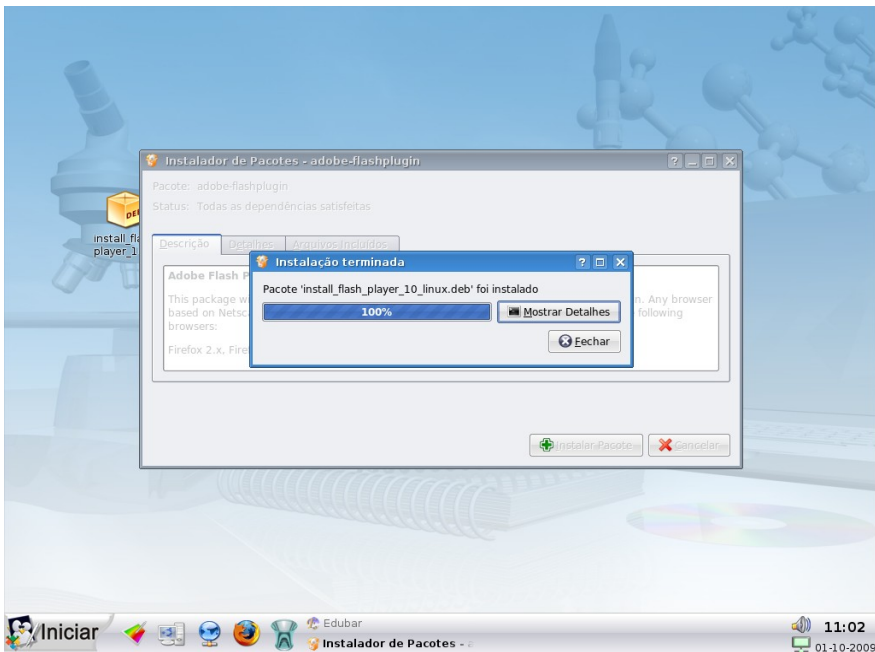

Pronto o Flash 10 já está instalado bom uso.

Tiago Hamilton MEC/CETE